# **NX3 Bedienungsanleitung**

**WICHTIG**:**Der Gyro muss nach Trimmung, Subtrimmung, Modellwechsel, Senderwechsel kalibriert werden (siehe Schritt 6).**

#### **Funktionen**

- 1. **Modelltypen** Der Gyro unterstützt 4 Modell Typen, Querruder mit 1 Servo (single aileron), Querruder mit 2 Servo (dual ailerons / flaperons), Nurflügler: (delta-wing) und V-Leitwerk (v-tail).
- 2. Flugmodus es werden folgende 3 Flugmodi unterstützt:
- a. Standard/Rate Mode: Gyro stabilisiert das Flugzeug
- b. Hold Mode: Gyro hält das Flugzeug in der Lage an welcher der Mode aktiviert wurde.
- c. Gyro 'Aus' Mode: der Gyro ist AUS

## **Technische Daten**

- 1. Spannungsbereich:  $5 6$  V
- 2. Masse:40mm x 25mm.
- $3.$  Gewicht:  $6.5g.$

### **Lieferumfang**

- 1. NX3 Flugkontroller
- 2. NX3 Bedienungsanleitung
- 3. Servo Anschluss Kabel
- 4. Doppelseitiges Klebeband

#### **Status LED Beschreibung**

LED AUS: Gyro Funktion ist ausgeschaltet, sie könne normal steuern. LED LEUCHTET: NX3 Gyro ist im Normal Modus (Rate Mode) LED BLINKT: NX3 Gyro ist im HALTEN Modus 'Hold Mode'.

#### Schritt 1: Montage

**Der Stabi soll mit dem doppelseitigen Klebeband so nahe wie möglich über dem Schwerpunk und genau auf der Rumpf-Längsachse befestigt warden.**

nodelle.ch

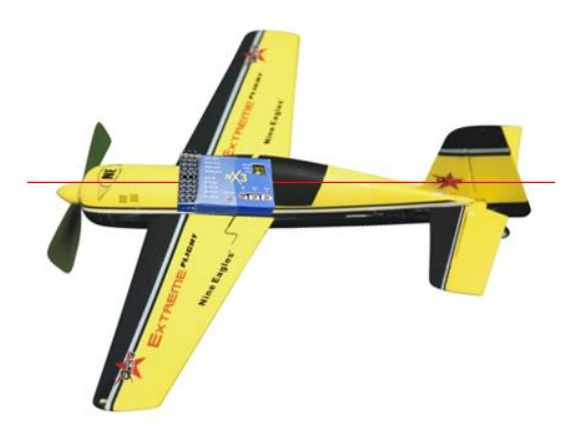

Bei Modellen mit Kreuzrumpf können sie den Stabi auch seitwärts am Rumpf montieren. Beachten sie dass sie dann jedoch das Servo Höhe an Seite und umgekehrt anstecken müssen!

# Schritt 2: Modell Typ Auswahl

Mittels den kleinen Dipp Schalter welche Sie auf dem Board finden (siehe Bild )können sie den Flugzeug Typ auswählen. Schieben sie den erforderlichen Schalter mit einem kleinen Schraubenzieher oder Pinzette nach Rechts.

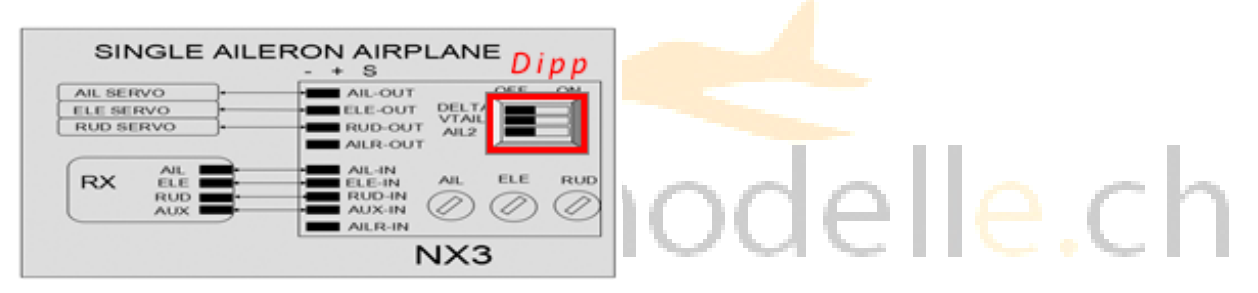

#### **Normal**

Für Typ Normal d.h. 1 Querruder Servo (oder Y-Kabel), T-Leitwerk mit Höhe und Seite) müssen sie keinen Schalter umlegen, alle Schalter sind links auf OFF.

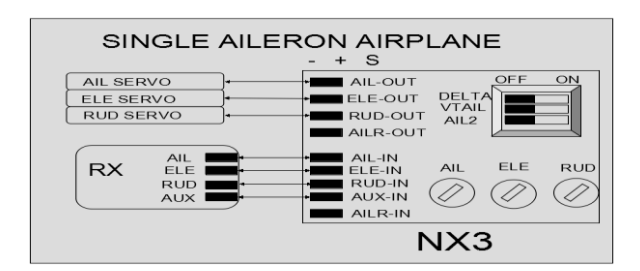

(Normal)

#### **Delta Wing**

Für Delta Wing (Nurflügler, Jet etc.) schieben sie den obersten Schalter nach Rechts auf ON

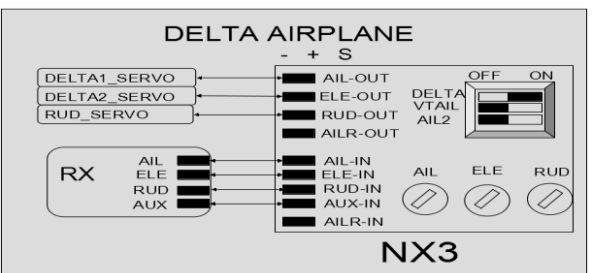

(Delta Wing)

#### **V-Leitwerk**

Für V-Leitwerk schieben sie den mittleren Schalter nach Rechts auf ON

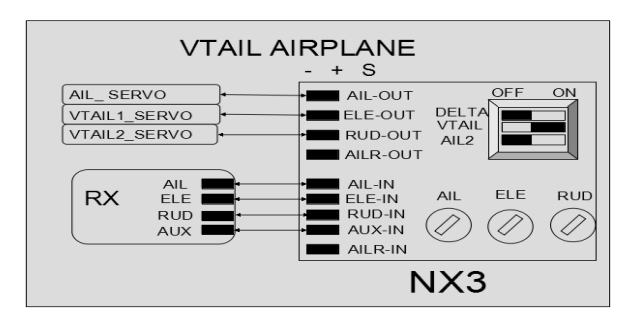

(V-Leitwerk)

# **Querruder 2 Servo**

Wenn sie die Querruder mit **2 Servo** auf 2 Kanälen steuern legen sie den untersten Schalter um.

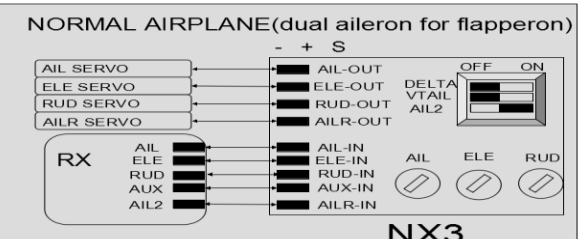

(Querruder mit 2 Servo)

PS: Wenn sie 2 Querruder und V-Leitwerk haben die **beiden unteren Schalter!**

Nachdem Sie einen Schalter gesetzt haben, Strom weg und wieder an damit der Stabi die Einstellungen übernimmt.

#### **Schritt 3: Anschluss**

Bitte verbinden sie Servo , Stabi und Empfänger (RX) wie auf den Bilder dargestellt. Achten sie auf die Polarität Minus – Plus – Signal wie angeschrieben.

### Schritt 4: Konfiguration AUX mittels Schalter

Legen Sie Anschluss AUX-IN an einen freien Kanal (z.B. Kanal 5) zu und weisen sie dem Kanal einen 3 –fach Schalter zu. So können sie während dem Flug zwischen den 3 Flug Modi wechseln.

Wenn Sie keinen 3-fach Schalter haben können sie zwischen Normal und Halten Modus umschalten, jedoch den Gyro nicht ausschalten. Wenn sie für den Schalter die Endpunkte konfigurieren können so können sie selber entscheiden welche beiden Funktionen sie steuern möchten, Position 0-1 oder 0-2 .

Bleibt der AUX Anschluss ungenutzt befindet sich der Gyro automatisch im Standard Modus.

#### **Step 5: Gyro Richtung und Gyro Gain (Empfindlichkeit)**

**Bevor Sie den Flieger starten sollten sie kontrollieren ob die Gyro in die Richtige Richtung wirken, d.h ob die Ruder in richtig korrigieren. Beispiel: ziehen sie das Heck ruckartig nach oben sollte das Ruder ebenfalls nacho ben ausschlagen, Heck nach links muss das Seitenruder auch nach links ausschlagen, wenn sie den Rechten Flügel um die Längsachse hochziehen muss das Querruder auf der Seite ebenfalls hoch kommen.**

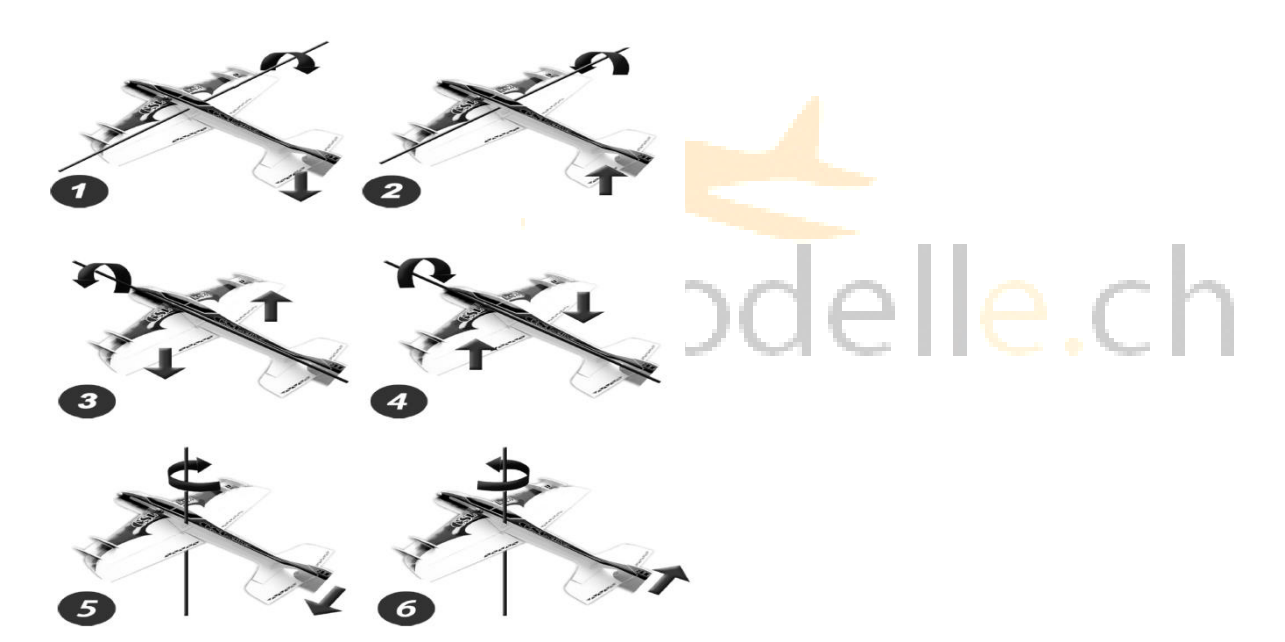

**Beginnen sie so dass alle 3 Drehregler in maximaler Position stehen.**

Um die Richtung in der der Gyro wirkt um zu kehren drehen sie den Drehregler der entsprechenden Achse auf die entgengesetzte Richtung auf Maximum.

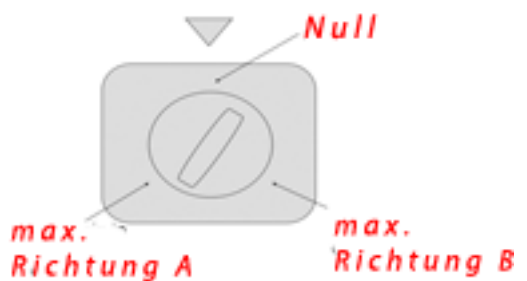

Wenn die Richtung stimmt können sie nun den Drehregler so weit in Richtung Null drehen bis die Wirkung für sie passt. Wenn sich das Flugzeug aufschaukelt haben sie zu viel Gain und müssen den entsprechenden Regler etwas Richtung mitt (Null) drehen. Gehen sie so weit Richtung max. bis das Flugzeug aufschaukelt und drehen sie dann etwas zurück bis das Schauckeln verschwindet.

#### **Schritt 6: Re-Kalibrierung der Mittenposition**

Um den Gyro zu kalibrieren nach dem sie z.B den Trimm verstellt haben, bewegen sie den Schalter (AUX) 6x innert 1 Sekunde von Standard auf Hold Position … oder ziehen sie den Akku ab und stecken sie wieder ein

Tipps , Kalibrierung Trimmung, Einfliegen, Gyro

- 1. Schalten sie den Gyro auf "OFF" ,fliegen sie das Modell ein, trimmen sie aus.
- 2. Ziehen sie den Akku ab und stecken sie wieder ein.
- 3. Der Gyro bewegt nun kurz die Ruder und zeigt an dass er bereit ist
- 4. Wenn sie im Flug (Gyro OFF) trimmen wird der Gyro sobald sie ihn aktivieren (Mode Standard oder Halten) das versuchen zu korrigieren, sie müssen also nach jedem Trimmen Re-Kalibrieren oder den Akku abziehen und wieder anstecken.

Viel Spass mit dem Flugcontroller!

#### Beat Mosimann

# August 2014 - www.elektromodelle.ch